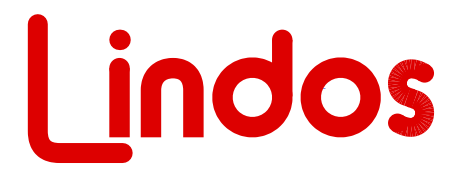

MiniSonic Precision Audio in Miniature

## **MiniSonic MS10 - v3.05**

**Firmware Upgrade** *(note that the PIC chip is copy protected)* **July 2005**

## **MAJOR NEW FEATURES IN THIS VERSION**

Phase measurement is now available. Hold level and press key 1 to access manual measurement on the unit. The readout is displayed using the 'shadow bar'. -9dB represents -180° and +9dB +180°. 1dB steps are therefore equivilant to a positive or negative phase shift of 20°. A positive readout indicates that the right channel is leading the left. Lin4WinXP now displays decimal phase below the frequency measurement on the control panel when the 'Freq' button is selected. The unit must be in level mode before allowng frequency and phase measurements to be made. The phase measurements are accurate to  $\pm 2^{\circ}$  below 20kHz with reduced accuracy up to 40kHz.

A plot of phase verses frequency above 1kHz can be generated using segment 'z'. This segment must be used with a sweep segment e.g. 'uz' or 'wz' because phase measurements are made at the same time as the frequency response measurements and segment z flags the showing of the results. Lin4WinXP versions v5.14 and above support phase plots, users can download the latest version from www.lindos.co.uk/lin4win.html.

Long signal paths, such as satellite links and long landlines, can introduce a time delay of 100ms or more, enough to make conversation difficult. The MS10 measures the delay on any return path by timing its FSK, and this is listed in milliseconds as 'DELms' on Lin4Win results whenever a master-seg (m or n) is run, under the TL heading. Delays of 1ms to 10secs can be measured to an accuracy of  $\pm 0.05\%$   $\pm 1$ ms.

Basic LA100 sequence support is also included in this version. See below for the full segment list.

## **Standard Sequences (v3.05 firmware chip)**

MS1 Units have SEQ1 only, but can be upgraded

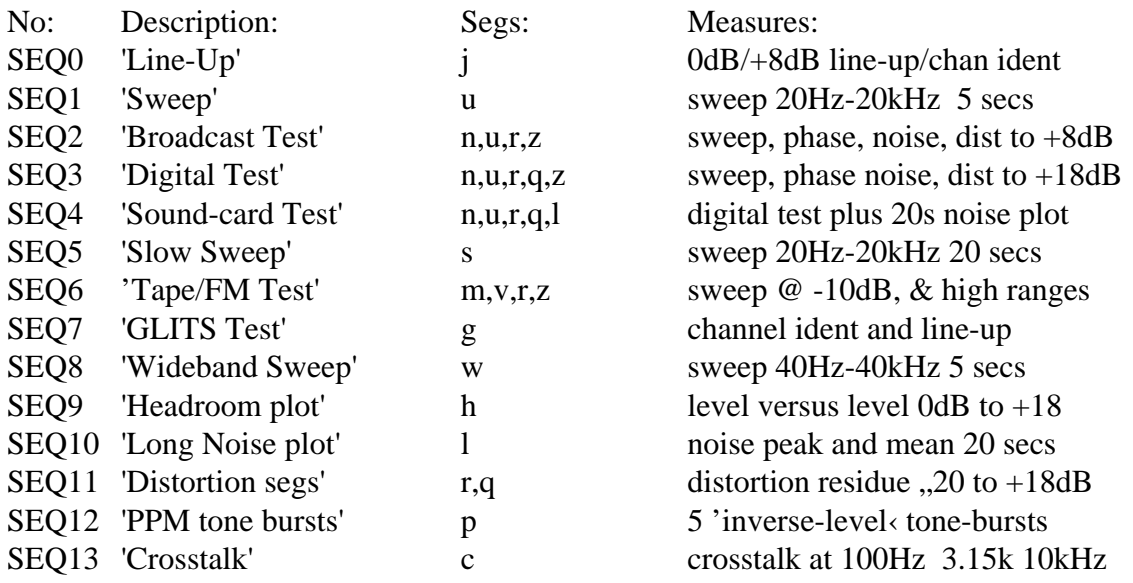

## **Special LA100 Sequences: (startup option 9)**

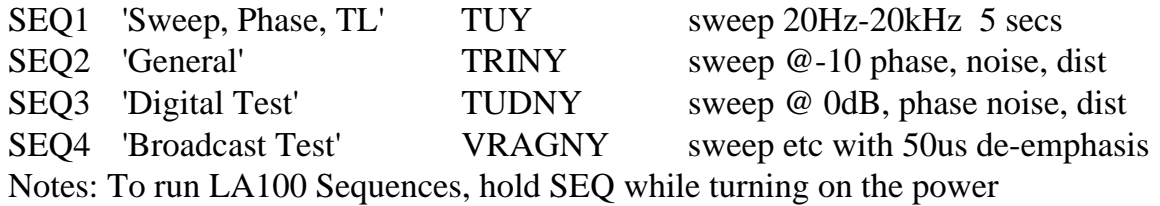

**Segments available (v2.99 firmware)**

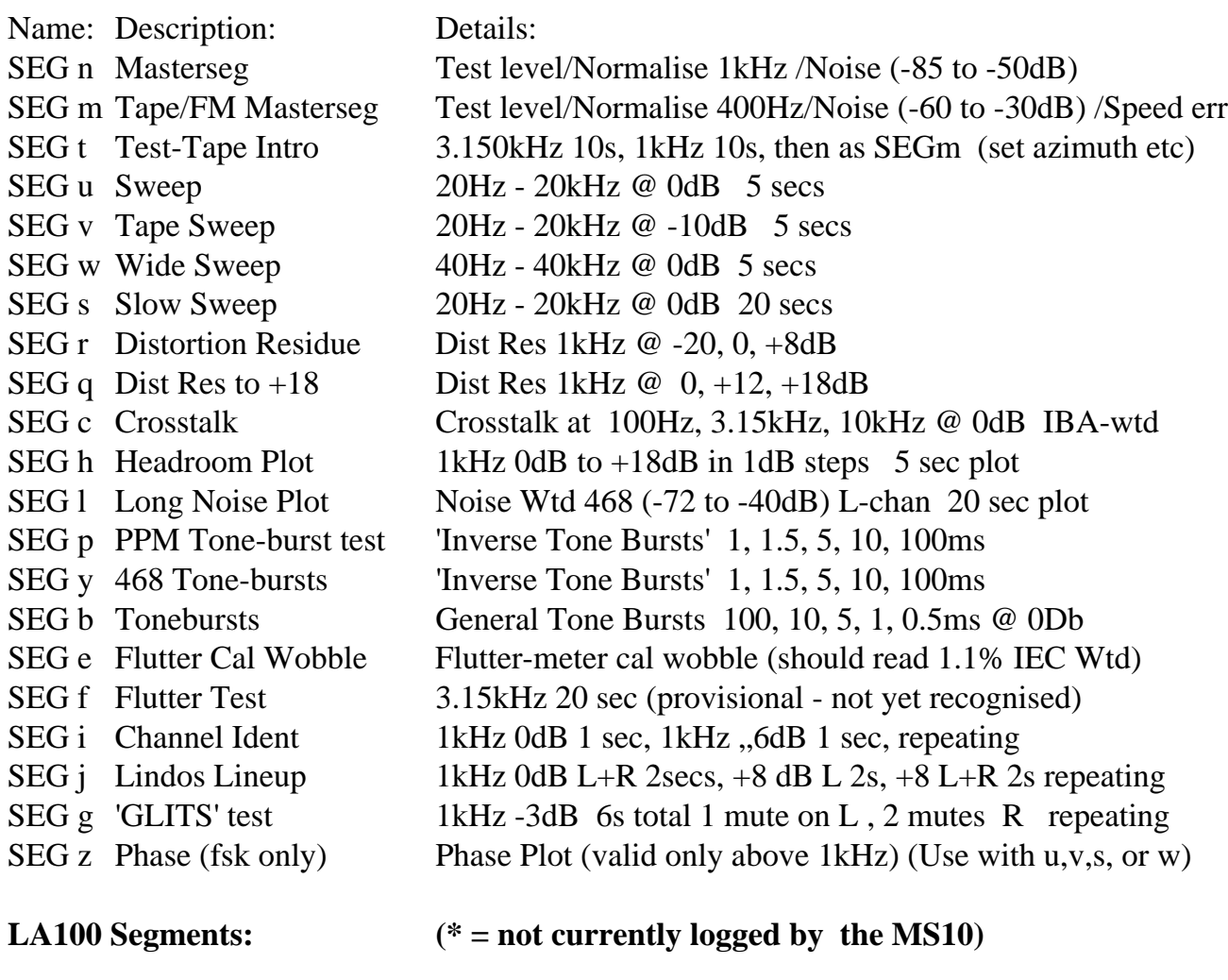

SEGT Test Level 1kHz 1kHz @ 0dB (includes 'MS10' start text) 1 sec SEGV Test Level 400Hz 400Hz @ 0dB (includes 'MS10' start text) 1 sec SEGU Sweep 20Hz - 20kHz @ 0dB 5 secs SEGR Tape Sweep 20Hz - 20kHz @ -10dB 5 secs SEGD\* Distortion (THD) 100Hz, 1kHz, 6.3kHz @ +8dB 6 secs SEGG\* Distortion 50us 40, 100, 315, 1k, 6k3, 10kHz with 50us de-emphasis 18 secs SEGI\* Distortion (THD)  $100$ , 1kHz  $\omega$  +8 and -10dB 8 secs SEGA\* Crosstalk 40, 100, 315, 1k, 6k3, 10kHz with 50us de-emphasis 6 secs SEGN Noise mute for 8 secs SEGW<sup>\*</sup> Wow & Flutter 3.150kHz for 12 secs SEGY Phase (and stop) 40, 100, 1k, 6k3, 10k, 15k (includes stop and seg count)

Notes: SEQ0 only runs at initial switch-on

To run SEQ5 hold the SEQ key down while pressing key 1 To run SEQ6 hold the SEQ key down while pressing key 2 (etc to SEQ 8) To run SEQ9 hold the SEQ key down while pressing LEV To run SEQ10, 11, 12, 13, hold the SEQ key down while pressing NOISE, DIST, PPM, REL

nB: Because sequence results are held until cleared by the running of a master-seg (n or m) or by resetting, extra segments can be run to add in to results already displayed in Lin4Win. For example, it can be useful to run SEQ3 and then run SEQ5 (slow sweep) or SEQ8 (wideband sweep), replacing the original sweep. Or to run SEQ3 and then SEQ10 (noise plot), which will add to the results. Running SEQ13 will add crosstalk results. Segs added in this way will use normalising if SEGn or m was previously run.

Any combination of segments (up to 6) can be sent as a sequence using the Lin4Win support software running on a PC, with the following provisos:

Only one 'MasterSeg' can be sent (usually n) (or m or t)

Only one Sweep seg can be sent (usually u) (or s, or v, or w, or h)

Only one extra plot can be sent (l or z)

SEG z only works with a sweep (it signals the showing of phase)

SEG t used in place of SEG m adds (azimuth) alignment tones

SEGq runs SEGr too (share common text header in results)

Segment letters can be entered in any order, either in the control panel or at the top of the main (results) window (press return to send) - the sending order is fixed (eg nurqcl)

SEGq actually tests distortion at  $+11.5$ ,  $+14.5$ , and  $+17.5dB$  rather than the  $+12,+15$  and +18dB quoted for simplicity. This provides a margin of safety to avoid 'just clipping' when equipment is not precisely aligned.

Extra segments can be added to results, as described on the previous page, provided MasterSeg (n, m or t) is not sent again.

CMS 22.7.2005